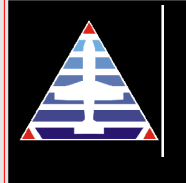

## A-System

**Aviation Authority Documents** 

Imagine a web site where you can find the information about the most important documents issued by the most important aviation authorities of the world; where you can check day by day which rule or directory has been or is proposed to be issued affecting your activity or which economical reports that help you in the definition of your

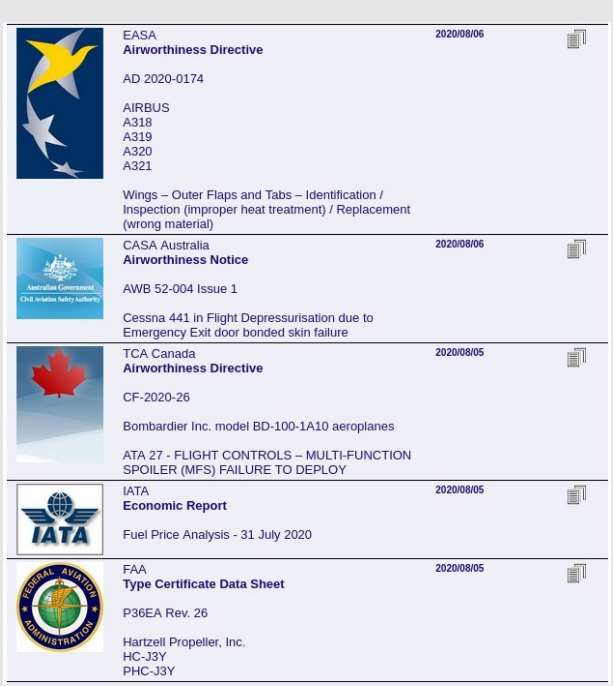

Company strategy; a web site fully free-of-charge where you can download the documents directly from the

authority web site, check historical data, search documents on key words, subscribe to be notified by e-mail on the new issues of the documents of your interest. All in just a single page.

This is Aerocom A-System. You can access it with your browser from

[https://www.aerocoms](http://www.aerocom.asia/a-system)ystem.com

Currently it monitors 14 authorities plus one private organization, IATA, and 25 document types for a total of 47

CAA South Africa **CAA LIK** CAB Japan CAD Hong Kong CASA Australia DGCA India EASA **European Commission** FAA **GCAA UAE IATA TCA Canada** 

Authority ANAC Brasil CAA China **CAA New Zeland** 

different combinations. The authorities taken in account are the most important in the world like FAA and EASA and those of the main regions that offer English version web site.

Data are updated daily by our base in Malaysia during the

working time of Kuala Lumpur/Singapore time zone (+8 compared to GMT). For the new issues, the dates in the column *Published* are the date of recording the news into our database, not the document date of issue. There could be one day difference for recording by A-System staff, or a couple of days in case of weekend, or more days in case of

delayed publication by the Authority in their web site. Official beginning of recording was 1<sup>st</sup> January 2013.

When you open the page, by default you get the documents recorded in the last 7 days. The issuing authority is easily recognizable by its logo or country flag and its name in the first row of the document box. Just below the authority's name, the document type is shown with code, aircraft type affected and subject, if provided in the document. At the right side there is an icon that allows you to download the document or access the related authority web page (usually when there are many links).

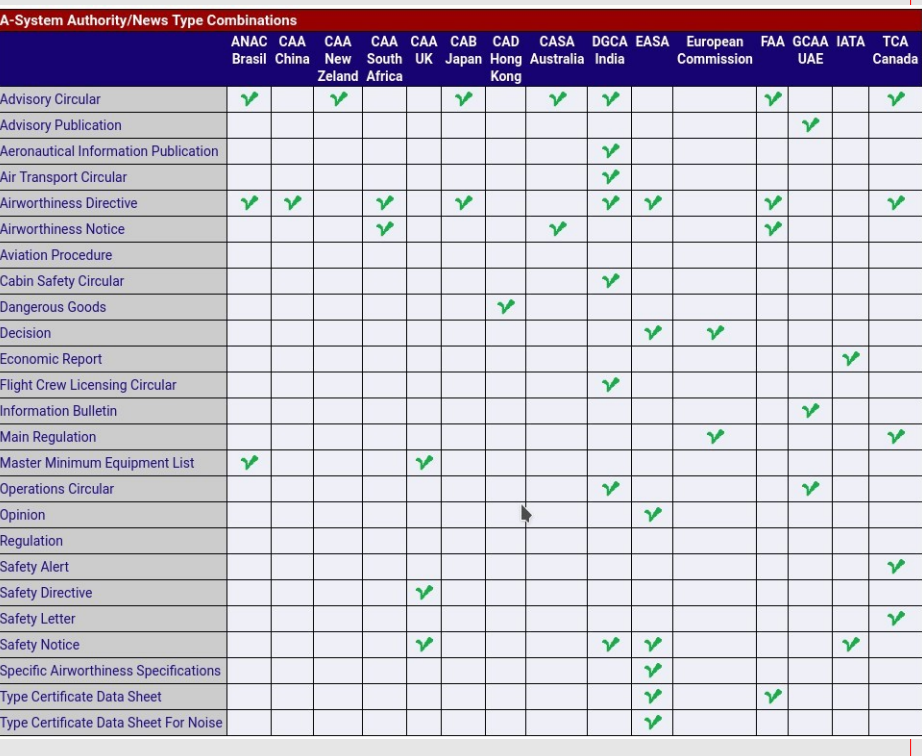

At the left side a powerful system of filters is provided for your convenience in order to limit the list on the authorities

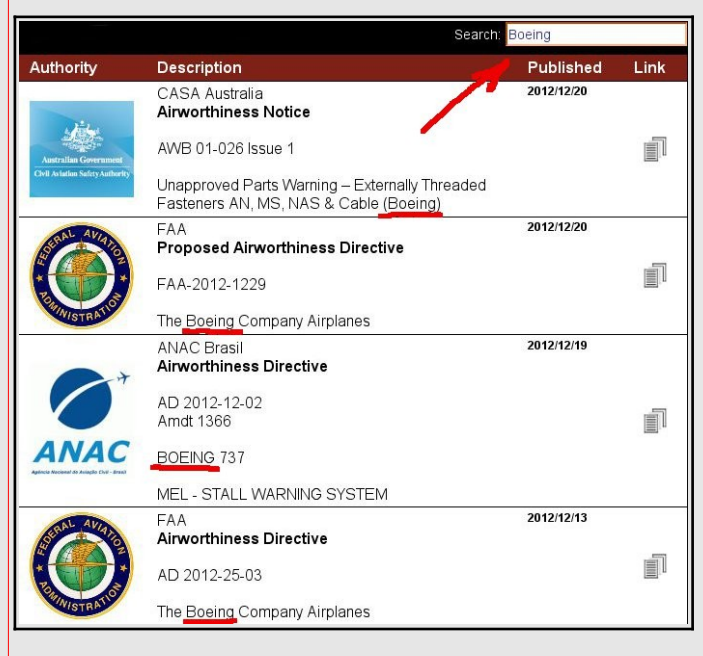

and documents of your interest. You can select one or more authority, one or more document type and one period of time. Any combination of these filters are allowed. Please keep in mind that selecting *Any Day* without any other filter implies to load a great number of records.

"Search Database" field at the top over the main part of the page allows you to search the documents in the page containing a key words. For example, if you insert *Boeing* you see all the documents with this word inside o in the title or containing the Boeing models.

"Filter" field, instead, filters the document shown in the page on the text you have inserted herein.

The documents can be viewed in different pages as for your preference. You can choose 10, 25, 50, 100 records per page or all the records in a single page with

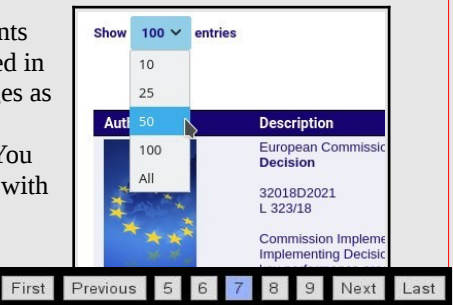

Use Subscription page if you like to be notified by e-mail every time a new

*All* option. At the end of the page a simple menu allows you to navigate in the

document of the wanted authority/document type pair is recorded in the database. At any time you can update or remove your subscription simply going to the same page and keying the mail address set for the subscription. In any case you can activate, modify and remove your subscription through a confirmation e-mail sent by the system to the provided mail address. System Advic

Text

**Adviser Name** 

Any advice on missing documents is welcome in the perspective to offer the service to the aviation community at the best possible level of quality. If you have an advice to do, please feel free to use the *Advice* form to inform Aerocom staff placed in the home page of www.aerocomsystem.com.

pages.

For any other message you want to send to A-System staff, use the form at *Contact us* page

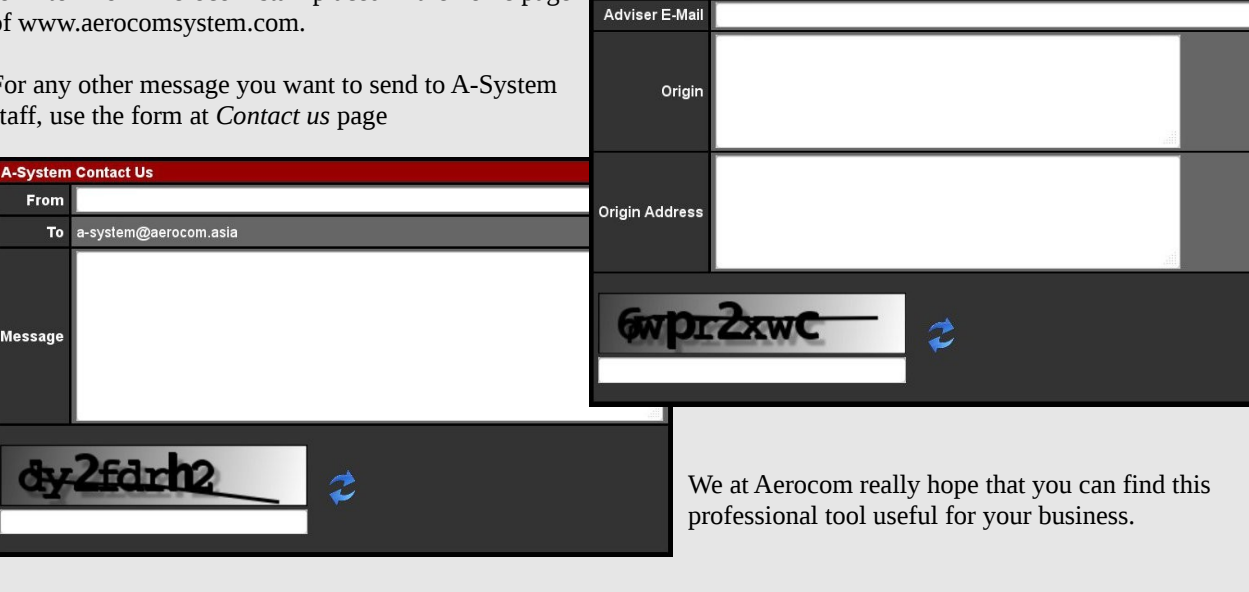